広島大学大学院教育学研究科紀要 第二部 第66号 2017 9-16

# RaspberryPi を用いた Web クリッカーの開発

吉冨健一・朝倉一晃 $^1$ ・妹尾息吹 $^1$ (2017年10月4日受理)

Developing Web Clicker System to Support Classes Using Raspberry Pi

Kenichi Yoshidomi, Kazuaki Asakura<sup>1</sup> and Ibuki Senoo<sup>1</sup>

**Abstract:** Recently, demand for clicker is increasing for the purpose of obtaining feedback in real time during class, and many products are sold for the improvement of class. In case of purchase of these existing products, there are many disadvantages such as the license fee is expensive or application versions are limited and so on. In this study, we developed a "Web Clicker System" to support classes using Raspberry Pi 3. The Raspberry Pi is a low-cost singleboard computer that uses MicroSD cards as storage instead of expensive HDD or SSD. By using this web clicker, the cost of introduction can be reduced by using the iPad or tablet PC that already introduced at school. In addition, it is possible to gather information other than choice, such as free description by text and photographs.

Key words: Class support, Clicker, Raspberry Pi, Tablet キーワード:授業支援,クリッカー,Raspberry Pi,タブレット

## **1.はじめに**

 授業の場面において,内容がきちんと生徒に伝わり, 本当に理解されているか確認したい気持ちにかられる ことがある。少人数クラスの場合ならともかく,教室 に数十人もの生徒がいる状態で、実際に口頭で確認し てみたところで,正しく状況を把握できる可能性は非 常に少ない。これには,例え理解できていなかったと しても,周囲や教師に遠慮してわかったふりをしてし まうケースや,逆に理解していたとしても,もし間違っ ていたら,と考えて曖昧に答えを濁してしまうケース などが考えられる。

 ここで簡単なクイズのようなものを授業の合間に挟 み,どれくらいの割合で理解が進んでいるか生徒一人 一人の状況を確認することができれば,得られた結果 によってその後の進め方を変えることが可能となる。 また,授業以外の場面においても,受講者・視聴者か ら試験・アンケートの回答をリアルタイムに取得し,

 $^{\rm l}$ 広島大学大学院教育学研究科博士課程前期

その結果をフィードバックとして表示したいという ニーズが広く存在する。一般的にはそのような用途と して"クリッカー"が用いられる。

 クリッカーとは,授業中に教師からの発問に対し生 徒が応答に用いるリモコン端末と,端末と無線で接 続され,教師側の PC に情報を伝達するための無線レ シーバから構成される一連の装置を指す。生徒が持っ ている端末には通常いくつかのボタンがついており, 教師からの発問に対して,いずれかのボタンをクリッ クして回答を行うことで,教師用の PC 上で集計した 結果がリアルタイムに表示されるシステムとなってい る。このクリッカーを用いることで,生徒の意見を引 き出したり,一方向になりがちな講義を,双方向の参 加型へと変えることができるため,授業応答システム あるいは生徒応答システムとも呼ばれる。特に海外で は,大学等における大人数の講義において活用されて おり,一般企業における会議や一般向けの講演等での 導入も行われている。

 クリッカーを授業に導入することの生徒側のメリッ トとしては,これまで教師から生徒への一方向の知識 の伝達であった授業が,個々の生徒がそれぞれ自分で きちんと考えるようになることで,授業への積極的な 参加が促され,授業そのものが双方向性を持つように なることが挙げられる。さらに,授業そのものが楽し い雰囲気になる効果をもたらす(Roschelle,2004), 周囲への匿名性が確保された中で回答を行うことがで きるので,自分は間違っているかもしれないという不 安をあまり気にせず回答できる (Jackson, 2003), 周 囲の回答状況を知ることができるので,自分だけの間 違いではないことを確認できる,いわゆる不安を和ら げる効果(Bunce,2006)等が挙げられる。

 教師側のメリットとしては,リアルタイムで生徒の 理解度をチェックできる(Wood,2004)ことが挙げ られる。これにより理解が進んでいないと考えられる 内容に関して,引き続きフォローを行うことで,生徒 の理解の向上につなげることが可能であるとともに. 授業の改善へとつながる可能性 (Jackson,2003) が示 されている。

通常,生徒が授業を受ける際に、記憶に残るのは最 初の5分程度で,集中力の持続は20分が限度(Burns, 1985)という報告がある。また,短期記憶の容量には 限界があるため,どんなに頑張って授業を行ったと しても,内容に関して生徒の記憶に残るのは20~25% (Burns,1985)とも指摘されている。ここにクリッカー を導入し,授業中に適度な時間間隔で授業の内容に関 わるクイズを実施する。その結果をプロジェクターで 映し出しながら,正解を示したり,問題についての解 説を加えながら授業を進めていくことで,生徒の集中 力の欠如を防ぐとともに,記憶を定着させる効果が あった(Hatch,2005)という報告もある。

 近年学校では,ICT の活用事例として電子黒板や, iPad・Android 等のタブレット端末の導入が進みつつ ある。これらの ICT デバイスは,通常,印刷された 教科書では示すことのできない写真や動画など、様々 なコンテンツ情報を提示することを目的として導入さ れていることが多い(図1)。

 本研究では,これらタブレット端末を,情報の提示 に使用するだけでなく,リアルタイムに生徒からの回 答を得るためのデバイスとして用いることで、授業中 の生徒の理解度の確認や,発表内容を速やかに収集・ 確認することを目的として,授業を支援するための ツールとしての"Web クリッカー"の開発を行った。

## **2.タブレット端末を用いた Web クリッカーの開発**

授業中に,児童・生徒の意向や意見・理解度等をリ

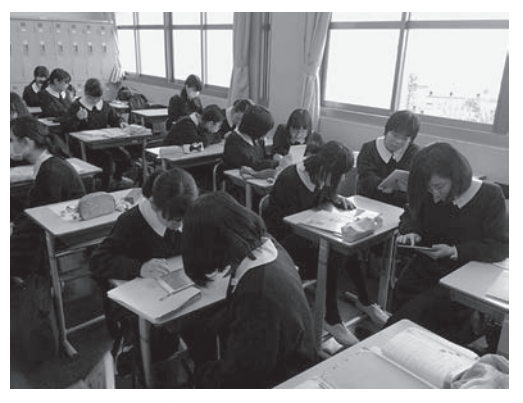

**図1.タブレット PC を用いた授業風景**

アルタイムに把握するツールとして注目されているク リッカーであるが,専用端末を用いる場合,誰がどの ように回答したかを知るためには,端末 ID と利用者 とをリンクさせる必要があり,配布に少し手間がかか ることが問題である。また,継続して学習経過を観察 するためには,授業のたびに同じ ID の端末を同じ利 用者に使わせる必要がある。

 さらに既製品の場合,設定や集計用のソフトウェア が専用のものとなるため,自分の使い方にあったカス タマイズ等がやりにくいことや,パワーポイントと連 携を図るためには、利用できる Office のバージョン が固定されるなどの制約が発生する。また,生徒の人 数分揃えるための端末の価格や,ソフトウェアのライ センス料が高額となるなど,導入にあたっては金銭的 なハードルが高くなることがデメリットとして挙げら れる。

 この高価なクリッカーに代わり,学生の持つスマー トフォンやタブレット等のモバイル端末を用い. 教 室内で情報共有するためのシステムは、Web クリッ カーと呼ばれる。本研究で開発を行ったクリッカーは, 学校に導入が進みつつある iPad や Android 等のタブ レット端末を,クリッカーの端末代わりに利用する。 本体となる Raspberry Pi が Web サーバと無線 LAN アクセスポイントの役割を果たすため,端末側では Wi-Fi に接続し,普通にホームページを閲覧するのと 同様の手順で本体となる Raspberry Pi にアクセスす ることで,web ベースでデータのやりとりを行うシ ステムである。

 市販のクリッカーでは,ボタンの数が限られている ため,与えられた選択肢のみしか回答できない。これ に対し、タブレット端末を利用すると、自由にテキス トを入力したり,撮影した画像を登録したりできるこ とがメリットとして挙げられる。

Web クリッカー本体のハードウェアとしては, 安

価に購入可能な Raspberry Pi を用い,授業のパター ンにあわせてソフトウェアを変更することで,様々な 授業に対応できる仕組みとなっている。この度,開発 を行ったソフトウェアは2種類で、ひとつめは、小・ 中学校などのグループワークとして,各班での活動状 況や観察結果などを報告しあうような場面を想定して いる。ふたつめは,中・高等学校で一通りの内容を終 えた後の復習の場面を想定している。ここでは教師の 出す問題に対して,グループごとに答えさせ,各グルー プの成績をグラフ表示することで,生徒間のライバル 心をちくちく刺激する仕様となっている。

 特に学校現場において利用する場合には,インター ネット等を利用せず,教室の中だけでネットワークを 構築するローカル・ネットワーク環境とすることが望ま しい。これは,学校現場では無線 LAN 等が整備され ていないことに加え,生徒に貸与するタブレット端末 が,自由にインターネットへのアクセスが行えた場合, 予期せぬ URL へアクセスすることを防ぐ意味もある。

## **3.Web クリッカーの仕様**

大学では、学生のスマートフォン所持率は、ほぼ 100%と考えてもよい状況にある。講義室でも無線 LANが利用できる環境にあるため,大学でwebクリッ カーを利用したい場合には,特に通信の形態やネット ワーク環境については問題とならず,アクセス先と して web サーバ上にソフトウェアを準備すればよい。 この場合,大学の講義室は広く,受講者数も小中高等 学校とは比べものにならないくらい多いため、同時ア クセスによる負荷が高まった状態でのパフォーマンス に注意する必要がある。

 これに対して小中高等学校の学校現場では,基本的 に携帯電話の類は持ち込みを禁止されている場合が多 い。そのため、授業中にタブレットを貸し出し、そ のアクセス先としての無線 LAN アクセスポイントと Web サーバを教室に持ち込んでローカル・ネットワー クを構築するのが先に述べたように不用意にインター ネットにアクセスすることを防ぐ意味でも、最も便利 で安全と思われる。

#### **3.1 Web クリッカーのハードウェア**

 上述したローカル・ネットワーク環境を教室内で利 用するためには,容易に持ち運べて電源に接続するだ けで済み,細かい設定が不要で簡単に利用可能なハー ドウェアを準備する必要がある。この際、必要なハー ドウェアは,アクセス先となるための Web サーバと, Wi-Fi を用いてタブレット端末と本体とを接続するた めの無線 LAN ルーターである。本研究において web

**表1.ハードウェアの検討**

| ハードウェア名称           | メリット              | デメリット              |  |
|--------------------|-------------------|--------------------|--|
| FlashAir           | 非常に小型でか<br>つ安価である | システム設計を<br>自由にできない |  |
| Raspberry Pi       | 小型で比較的安<br>価である   | ハードウェアの<br>性能が低い   |  |
| Intel ComputeStick | 小型で比較的安<br>価である   | 有線LANポー<br>トがない    |  |
| Intel NUC          | ハードウェアの<br>性能が高い  | 比較的高価であ<br>る       |  |
| 自前のノート PC          | 余分な出費が不<br>要      | セキュリティ面<br>が心配     |  |

クリッカーを開発する上で,検討を行った数種類の ハードウェアについて,それぞれのメリットとデメ リットを表1にまとめる。

 当初,インテルの小型 PC フォームファクターであ る NUC(Next Unit of Computing)に Ubuntu Linux の server 版をインストールして開発を行った。無線 LAN 接続に伴う無用なトラブルを避け、安定して通 信を行うために、無線 LAN ルーターと、本体との 間は有線 LAN で接続を行うこととした。使用した NUC の CPU は Celeron N3050(1.6GHz デュアルコア) で,性能的には全く申し分なかったものの,NUC 本 体とあわせてメモリやハードディスク (または SSD) を別途購入する必要があり,調達費用に3万円以上か かることから教室での気軽な利用には向かないと判 断し,6千円程度でより安価に購入できる Raspberry Pi を本体として用いる方式へ変更した。

### **3.2 RaspberryPi**

 RaspberryPi とは,ARM プロセッサを搭載した シングルボードコンピュータで,ハードディスクや SSD の代わりに, MicroSD カードを補助記憶装置 として利用するのが特徴である。本稿執筆時にもっ とも一般的で入手しやすかったのが, Raspberry Pi 3 Model B (以下, Raspberry Pi と略) と呼ばれ る,ARM Cortex-A53(1.2GHz ク ア ッ ド コ ア ) を CPU として用い,メインメモリ1GB で,USB 2.0×4, Ethernet, HDMI の端子を持つモデルである。ケー スに入れた大きさが91×60 mm と, 設置面積は, ほ ぼ名刺サイズとなる(図2)。

 Raspberry Pi の歴史は浅く,2012年にラズベリー パイ財団より安価な教育用コンピューターとして開発 されたのが始まりとされる。学校におけるコンピュー ター教育の促進を意図していることもあり,本体と MicroSD カードを合わせて6千円程度と PC としては 比較的安価に入手することが可能である。ただし、元 来,簡単なプログラムの学習や,センサーの制御目的

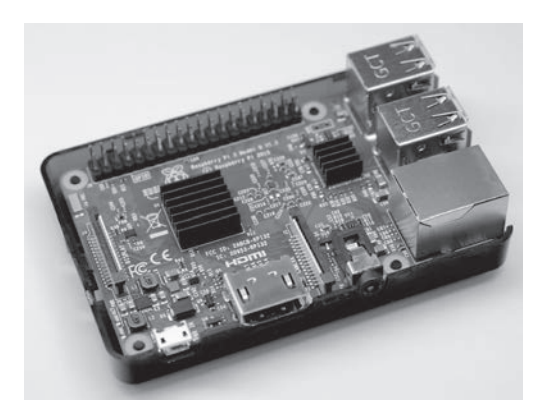

**図2.Raspberry Pi 3 Model B (ヒートシンク取付済み)**

として開発されているため,Ether ポートが Gigabit 対応ではないことと,USB ポートが USB 2.0(転送 速度の上限が480Mbps)までの対応なので、大きな負 荷がかかる用途には不向きとされる。

Raspberry Pi で一般的に用いられる OS は, Linux ディストリビューションの一つである Debian を ベースとして,Raspberry Pi のハードウェア向け に最適化された RASPBIAN と呼ばれる OS である。 RASPBIAN には,用途別に2つのバージョンが存在 する。一つは,マウスを使って通常のコンピューター のように GUI で操作できることから,主にデスクトッ プ用途として用いられる RASPBIAN JESSIE WITH PIXEL と呼ばれるバージョンである。もう一つは, 主にサーバ用途として用いられ,マウスは用いずに CUI のみで操作を行う RASPBIAN JESSIE LITE と 呼ばれるバージョンである。今回はディスプレイやマ ウス等を接続せず,本体のみが web サーバとして機 能すればよいので後者を利用した。

 RASPBIAN の基本的なセットアップ方法に関して は,インターネット上に丁寧な図入りの解説があるの で割愛するが,他の PC を利用してダウンロードした RASPBIAN のイメージファイルを, MicroSD カード に書き込んだものを Raspberry Pi にセットする。こ こでセットアップした MicroSD カードの中身を確認 しようと,カードリーダー等で Windows PC や Mac に接続してもパーティションの情報をうまく認識する ことができないため,中身を確認することができな い。これは MicroSD カードが,RASPBIAN を利用 するために Linux で使われる ext4と呼ばれるフォー マットで書き込まれているためである。この状態でも Linux のインストールされた PC からは、中身を参照 することが可能である。

MicroSD カードに RASPBIAN をインストールで

きたら Raspberry Pi 本体に差し込み,セットアップ のため. HDMI ケーブルでディスプレイと接続する。 本体に電源スイッチは無いので,キーボードを接続し た後で、マイクロ USB へと電源を接続するとシステ ムが起動する。

 Raspberry Pi 3の消費電力は,5V/2.5A と非常に大 きく,かつマイクロ USB コネクタから電源供給を行 う必要がある。通常,PC の USB 端子は0.5~0.8A 程 度の電流しか供給することができないため. USB 用 のアダプターを別途用意する必要がある。Raspberry Pi が無事に起動しない原因の大半は,電力不足とさ れる。無事に起動することを確認したら web サーバ として動作させるための Apache と,CGI を動作させ るために必要な Perl モジュールを,ネットワーク経 由でインストールを行い,適宜設定しておく。

 iPad などのタブレット端末から Raspberry Pi 内 に構築した web サーバにアクセスするためには、通 常,図3a に示すように Wi-Fi 電波を飛ばすための 無線 LAN ルーターが必要となる。当初の段階では, Raspberry Piとは別に,ポータブル型の無線LANルー ターを準備して実験を行っていた。ポータブル型の無 線 LAN ルーターに関しては、有線 LAN サービスを スマートフォンで利用できるよう多くの製品が登場し てきている。これらは通常の据え置き型のものに比べ ると,小型でかつ安価に購入できメリットがあるもの の,機能や性能が限定されていることが多い。そのた め特に同時接続数に関しては,必要とされる条件をク リアしているか購入時に確認する必要がある。また電 源が AC アダプターではなく Raspberry Pi と同じく マイクロ USB コネクタとなっているモデルを購入す れば,2口の USB 用充電アダプターを用いることで 電源コンセントの利用数を減らすことが可能である。

 本研究では図3b に示すように, Raspberry Pi 自 体を Wi-Fi のアクセスポイントとしても利用した。 Raspberry Pi に搭載されている Wi-Fi デバイスは, AP モードに対応しており、hostapd と呼ばれるアク

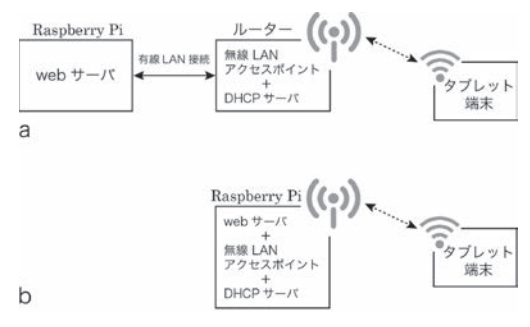

**図3.システムの概略図**

セスポイントデーモンを導入することで,アクセスポ イントとしても動作させることが可能である。その ため,複数台の端末からアクセスできるよう,DHCP サーバ(isc-dhcp-server)の導入を行い,無線 LAN ルーターを別途準備せずに,Raspberry Pi 単体で web クリッカーとして動作させることが可能となっ た。Raspberry PiのWi-Fiデバイスで利用可能なのは, 11n の2.4GHz である。Raspberry Pi 本体をアクセス ポイントとしての利用に関しては,無線で接続可能な 端末数は20台程度までしか動作を確認していない。端 末の台数がより増えた場合などは,やはりそれなりの スループットを備えた無線 LAN ルーターを準備する 必要がある。

## **4.ソフトウェア**

本研究で開発を行った Web クリッカーは、ハード ウェアとしてハイパワーとはいいがたく,無線 LAN の回線速度も限られる Raspberry Pi を, web サーバ 兼無線 LAN ルーターとして用いている。そのため, 画面のボタン等の表示として画像等を用いず,通常 のホームページにあるようなテキストリンクを,CSS (Cascading Style Sheets)と呼ばれるウェブページの スタイルを指定するための言語を用いて,マウスの無 いタブレット端末でも容易に選択しやすいデザインと しつつ,パケットの量を節約している。

生徒側での反応が教師側の端末に伝わるなど、双方 向性を持たせたシステムとなっているものの,基本は ホームページを閲覧するのと同様の仕組みを利用して いる。そのため、提示するコンテンツを授業に応じて 変更することで,授業パターンに応じて変更すること が可能である。また利用する端末の OS やブラウザの 種類やバージョン等にも特に影響されず,無線 LAN の 機能を持ったノート PC 等からでも利用が可能である。

 特にこの度,開発を行ったコンテンツは2種類ある が,いずれにおいても,どのグループがどのような回 答を行ったか教員側が把握しやすいよう,それぞれの

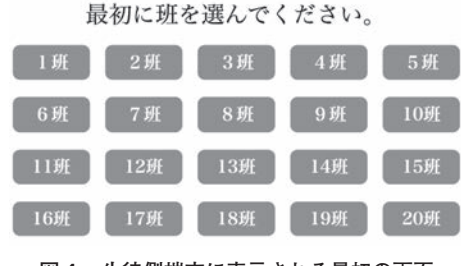

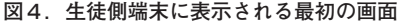

グループに固有の ID を振り当てる仕様としている。 回答を修正する場合や、別の回答に移る場合でも、継 続的にその ID を保持する仕様としてある。そのため, いずれのコンテンツにおいても,図4に示すように, 自分たちのグループを選択した後に,回答を開始する ようになっている。

**4.1 小・中学校などのグループワーク向け**

パターン1は、小・中学校におけるグループワーク で,各グループの活動状況や観察結果などを報告しあ うような場面を想定している。図5に示すように、生 徒側の端末画面からは,教師から板書やパワーポイン ト等により提示された問題に対して,A ~ E の選択 肢ないしは,その他として自由記述を行うことができ る。また,実験・観察などの場面においては,必要に 応じてタブレット端末を利用して撮影した画像や動画 を登録(アップロード)することが可能である。ここ で入力された回答はテキスト形式で、登録された画像 や動画は,拡張子を変更した形で Raspberry Pi 内の MicroSD カードに保存される。

これに対し、教員用の画面では図6に示すような 様々な操作を行うことが可能である。

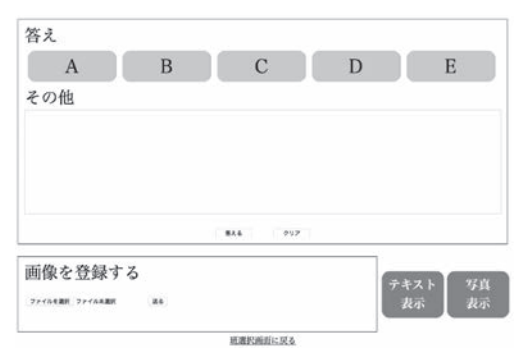

**図5.生徒側の画面表示例**

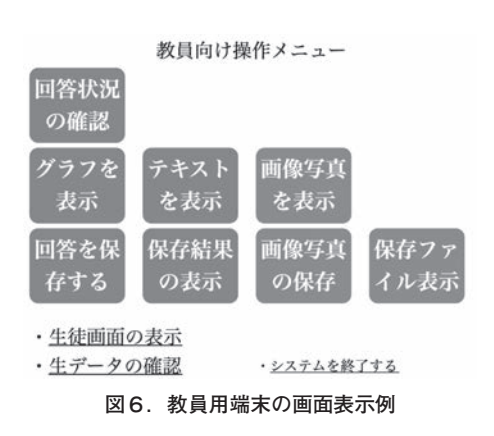

まず上段の「回答状況の確認」から、図7に示すよ うに,どのグループが回答済みで,どのグループが未 回答なのかを一覧表示することができる。この確認画 面は,いちいち更新ボタンを押さなくても,10秒間隔 で自動的にページが更新される。

 中段に配置されたボタンを選択することで,A ~ E の選択肢に関して、回答の傾向を"グラフ表示"する 機能,その他として自由記述された内容を"一覧表示" する機能、登録された画像や動画を"一覧表示"する 機能などを利用可能である。

 グラフ表示機能は,テキスト形式で保存されている MicroSD カード上のデータから,選択肢の回答に該 当する部分を読み込み,Javascript のライブラリの一 種である CanvasJS を用いて,図8に示すように棒線 グラフとして描画を行うことで,回答の傾向を把握で きるようになっている。

 自由記述の一覧表示画面では,回答したグループ 数や,それぞれの文量により,画面に表示する文字 の大きさを変更できるよう、iQuery のプラグインで ある jQuery Text Resizer を利用して表示を行う仕組 みとなっている。jQuery とは,ウェブブラウザ用の JavaScript コードを,より容易に記述できるようにす るために設計された軽量な JavaScript ライブラリで ある。これを利用することで「文字の大きさ」ボタン

| 1班   | 2F   | 3班        | 4班                                  | 5班   |
|------|------|-----------|-------------------------------------|------|
| 回答済み | 回答済み | 回答済み      | 未回答!                                | 回答済み |
| 6J   | 7班   | <b>8班</b> | 9班                                  | 10班  |
| 回答済み | 未回答! | 回答済み      | 回答済み                                | 回答済み |
| 11班  | 12班  | 13班       | 14班                                 | 15班  |
| 回答済み | 回答済み | 回答済み      | 回答済み                                | 回答済み |
|      |      |           | グラフを表示する<br>テキストを表示する<br>メインメニューに戻る |      |

各班の回答状況

**図7.回答状況を確認する画面**

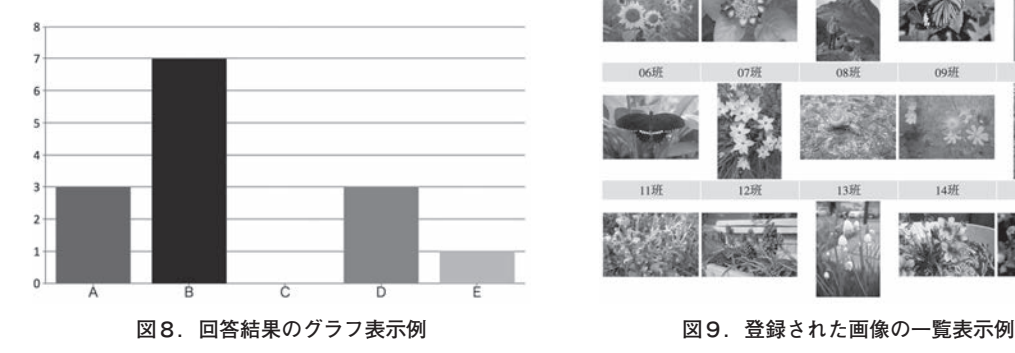

をクリックし,ページ内のフォントサイズを通常~3 倍の大きさまで変更できる。

 画像の一覧表示に関しては,画像の縦位置と横位置 を自動で補正し,縦で撮影した写真は縦に表示する仕 様となっている。これは、スマートフォンやタブレッ トで写真を撮影する際に、ほとんどの人が、被写体に 合わせて特に意識せずに,横向きに撮影したり縦向き に撮影したりする傾向への対策である。

 撮影した方向が縦であれ横であれ,撮影したタブ レット内のライブラリとして閲覧する際には,画像は 自動で向きが補正されて表示される。ところが一旦 サーバに登録して web ページとして閲覧する際には, 全てが横向きに表示されてしまう。これは,スマート フォンやタブレットで写真を撮影した際のカメラの向 きに関しては,撮影したカメラの機種や撮影条件を画 像に埋め込むための EXIF (Exchangeable image file format)中の Orientation 情報として保存される仕様 となっていることに起因する。

 タブレットで表示する場合には,EXIF 情報を元に 画像の向きを正しく表示させているものの,web ブラ ウザは種類にもよるが,表示する画像の Orientation 情報をチェックしない。そのため写真を表示すると, 縦位置で撮影したものも全て横向きに表示されてしま う。これに対応するため,画像を一覧表示する際には, 全ファイルの Orientation 情報を読み込み,図9に示 すように,撮影時のカメラの向きに合わせて画像を表 示する仕組みとなっている。

 登録されたデータは,下段に配置したボタンを利用 して、バックアップを行ったり、次の質問へと移るこ とができるようになっている。このバックアップファ イルは,バックアップを行った際の日時をファイル名 として保存される。後からデータを参照したい場合に

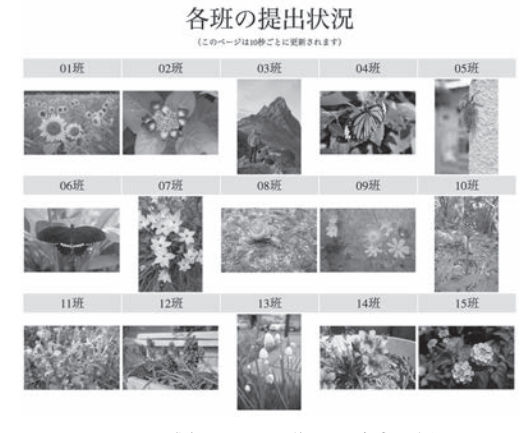

は、下段に配置した"保存結果の表示"や、"保存ファ イル表示"を選択する。授業終了後に PC の web ブ ラウザ等を用いて Wi-Fi 経由で Raspberry Pi にアク セスし,ファイルを参照することや,PC 内にダウン ロードすることも可能である。

 授業終了後のシャットダウンについて,前述した ように、Raspberry Pi には電源ボタンが存在しない。 通常, Raspberry Pi を利用する場合には、マウス操 作あるいはコマンドラインによってシャットダウン を行う。ところが本研究では,モニタやキーボード を接続しない状態で動作させるため、OS を停止させ ることができない。テストの段階では,AC アダプ ターをコンセントから抜くことで,無理矢理終了を 行なっていたが。ところが OS として動作している RASPBIAN の基本は Linux システムなので、絶えず ファイルシステムにデータを読み書きしており,特に 書き込みが中途半端な状態で突然電源が切れてしまう と MicroSD のデータの状態そのものが不安定となり, 最悪の場合,MicroSD が読み込みできない状態になっ てしま危険性がある。

 Raspberry Pi には"GPIO"という汎用の入力ピン があり、プログラムから GPIO に接続されたボタンの ON/OFF を読み取ることができる。そこで物理ボタ ンをケースに設置し,ボタンが押されたらシャットダ ウンコマンドを発行する例などがウェブ上では紹介さ れている。ところが物理的にボタンを設置してしまう と,授業中に何かのタイミングで誤って触れてしまう と中止する手段もなくシャットダウンされてしまう。

 このような不幸を避けるため,本体を終了するには, 通常使っている教師用の画面からソフトウェア的に シャットダウンを行う方法を用いた。授業終了時には 図6の右下にある"システムを終了する"リンクをク リックすることで,シャットダウンコマンドをルート 権限で発行する CGI が動作する仕組みとなっている。 シャットダウンコマンドを発行しても,しばらくは電 源供給を示す PWR ランプの横にある ACT ランプが 点滅しており,ランプが点滅している間は MicroSD にアクセスしている状態を示している。OS の終了処 理が終わり,ランプが消えるまで待つと電源ケーブル を抜くことができる。

#### **4.2 中・高等学校などの復習向け**

 パターン2は,中・高等学校で一通りの内容を終え た後の復習の場面を想定している。ここでは教師の出 す問題に対して,グループごとに答えさせ,各グルー プの成績をグラフ表示することで,生徒間のライバル 心を刺激し,より学習内容への関与・関心を強める仕 様となっている。

板書やパワーポイントで問題を提示 ↓ 生徒側がタブレット端末を利用して回答 ↓ 教師側が正答を入力 ↓ 正解したグループと各グループの正答率を表示 ↓ 次の問題へと移る

#### **図10.中・高校向けシステムのフローチャート**

 ここでは回答様式として,生徒側の端末画面は,青・ 赤・緑・黄色の4色を用いた選択肢から選ばせる方式 を用いた。

 近年では,地上デジタル放送の普及に伴い,デジタ ル放送の機能の一つである双方向機能を用いて,視聴 者参加型の番組が多くつくられるようになってきた。 代表的なものでは、年末に放映される紅白歌合戦は, 生放送中に紅組・白組の勝敗を決める投票に視聴者が 参加できるようになっている。投票を行うためには放 送中に,テレビのリモコンにある4色のボタンを押す と,その回答がインターネットあるいは電話回線で送 信される仕組みになっている。このため、PC の操作 に詳しくない利用者にも馴染み深い方式であると考え た。

 教員用画面には,回答が出そろったかどうかの確認 画面と,正解を入力する画面,過去の回答結果を一覧 表示する画面を表示することができる。これに対し, 生徒側の画面には,回答用の4色ボタンが表示されて いる画面と,正解/不正解とこれまでの正答率をグラ フ表示する画面が交互に表示される仕組みとなってい る。

## **5.まとめ**

 限られた授業時間を使って,効率的に学習を進める ためには,まず教員側の努力として,話法や板書,メ ディア機器の使用やプリントの配布など,さまざまな 手法を駆使して授業を魅力あるものにする努力が求め られる。この授業改善の一環として,クリッカーを用 いることで,どこまで理解が進んでいるか,逐一確認 を行うことで,理解が進んでいないと考えられる内容 について,フォローを行うことで,生徒の理解の向上 につなげることが可能となる。

 そこまで努力したとしても,やはり生徒側の集中力 には限界がある。そこでクリッカーを用いて,適度な 間隔で問題を提示し,回答を得るように授業を区切る ことで、結果をプロジェクターで映し出しながら、正 解を示したり,問題についての解説をしたりしながら 授業を進めていくことで,授業内容の復習を兼ねなが ら生徒側の集中力の欠如を防ぎ,授業への積極的な参 加を生徒に促すことができるようになることが指摘さ れている。

 授業に双方向性を持たせるためには,クリッカーが 効果的とされる。ところが比較的高価な専用の装置で あるため,購入に躊躇したり,せっかく購入したもの の利用する際に煩雑な手間が必要であったり、利用す るために逆に授業の表現に様々な制限が課せられてし まったりするのでは本末転倒である。

 本研究では,授業へのクリッカー導入を進める目的 で,学校現場に導入が進みつつある iPad 等のタブレッ ト端末を,クリッカーの端末代わりに利用し授業を支 援するためのツールとしての"Web クリッカー"の 開発を行った。

 ここではタブレット端末を,写真や動画等情報の提 示に使用するだけでなく,生徒からのリアルタイムな 反応を得るためのデバイスとして用いることが特徴で ある。そのためタブレット端末と無線で通信を行い, 情報を集約するための本体として,比較的安価に購入 可能な Raspberry Pi をサーバ兼無線 LAN ルーター として用いることとした。この本体がタブレット端末 と直接 Wi-Fi 接続を行うことで,web ベースでデー タのやりとりを行う仕様となっている。これにより無 線 LAN が整備されていない学校現場においても、本 体をコンセントにさし,電源を供給するだけで,自動 で起動し教室内だけに限定されたローカル・ネット ワーク環境を構築することができる。

 学校現場に既存のタブレット端末をクリッカーの端 末代わりに用いることで,専用の機器を購入する必要 がなくなることに加え,ボタンの数が限られているた め、与えられた選択肢のみしか回答できない市販のク リッカーと異なり,文章による自由記述や,自分たち で撮影した写真を登録することが可能になった。これ により、小・中学校などの実験・観察などの場面にお けるグループワークのように,各グループでの活動状

況や観察結果などを報告しあうような場面において活 用できるようになるとともに,観察結果等を保存する ことができるようになった。

# **【謝辞】**

 本研究は JSPS 科研費 JP17H01980の助成を受けた ものです。また本稿の執筆や Web クリッカーの動作 テストにあたっては,広島大学教育学部自然系コース の学生たちに大変お世話になった。お世話になった皆 様方に心より御礼を申し上げる。

# **【引用文献】**

- Bunce, D. M., Van den Plas, J. R., and Havanki, K. L. (2006), "Comparing the Effectiveness on Student Achievement of a Student Response System versus Online WebCT Quizzes,"*J. Chem. Educ*. **83**(3), 488-493
- Burns, R. A. (1985), "*Information Impact and Factors Affecting Recall*," Presented at Annual National Conference on Teaching Excellence and Conference of Administrators, Austin, TX, May 22-25, 1985.
- Hatch, J., and Jensen, M. (2005), "Manna from Heaven or "Clickers" from Hell: Experiences with an Electronic Response System," *J. Coll. Sci. Teach*. **34**(7), 36-39
- Jackson, M. H. and Trees, A. R. (2003), "*Clicker Implementation and Assessment*," comm.colorado. edu/mjackson/clickerreport.htm
- Roschelle, J., Penuel, B., and Abrahamson, L. (2004), "The networked classroom,"*Educ. Leadership* **61**(5), 50-54
- Wood, W. B. (2004), "*Clickers: A Teaching Gimmick that Works*," Dev. Cell **7**(6), 796-798